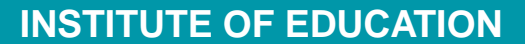

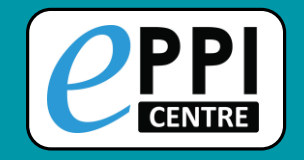

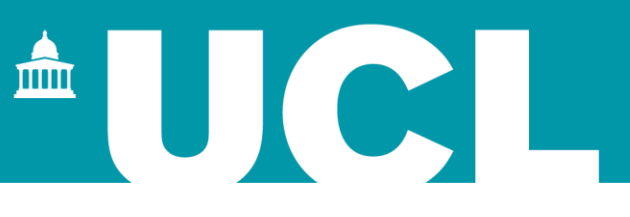

### Creating interactive evidence gap maps with EPPI-Reviewer and EPPI-Mapper

#### Hands-on Practice Task with EPPI-Mapper June 2021

**Dr Melissa Bond**

[melissa.bond@ucl.ac.uk](mailto:melissa.bond@ucl.ac.uk)

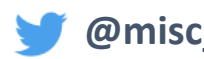

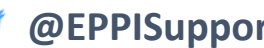

**@misc\_nerd @EPPISupport @EPPIReviewer4**

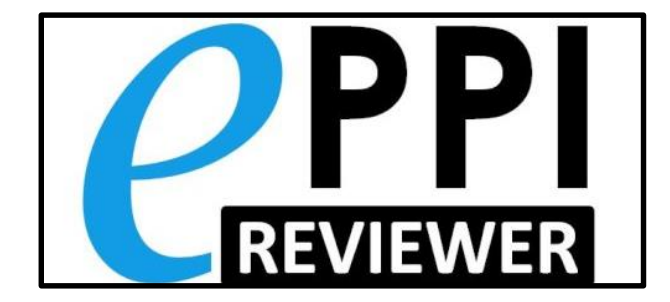

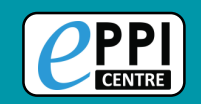

You are going to create an interactive evidence gap map using EPPI-Mapper. This task will help you to familiarise yourself with the app, which will help you create your own EGM in the future. **© Filters** File Headers | C Fullscreen | C About | E View Records

- 1. Download/save [this file](https://eppi.ioe.ac.uk/CMS/Portals/35/Example JSON file.json) to your computer (right click once it opens, choose 'Save as', then 'Save').
- 2. Navigate to the [EPPI-Mapper app.](http://eppimapper.digitalsolutionfoundry.co.za/) You won't need an EPPI-Reviewer account for this activity.

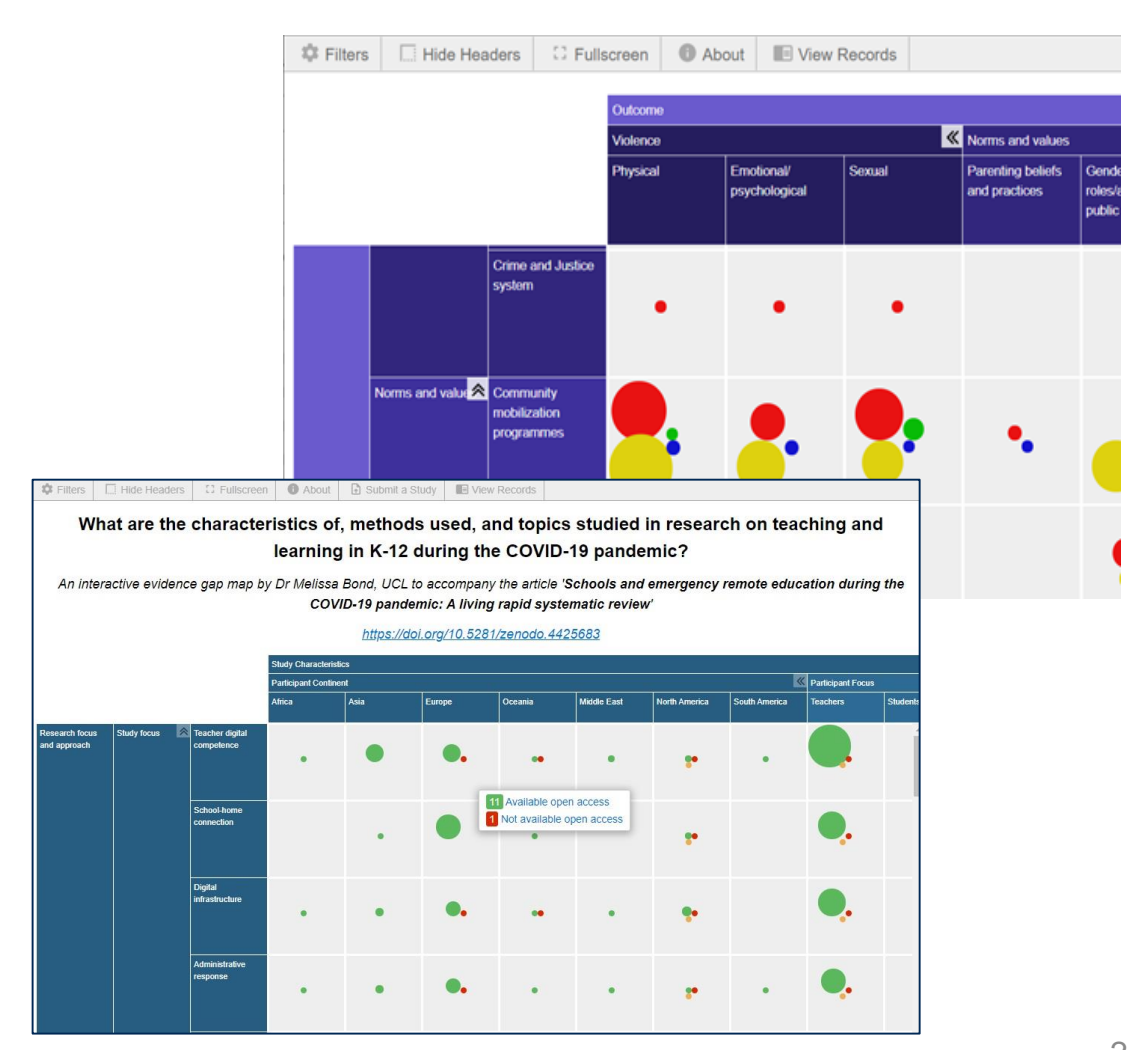

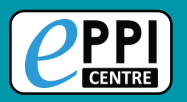

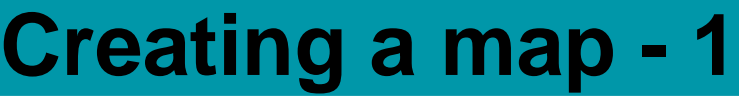

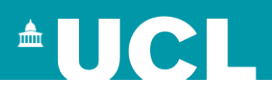

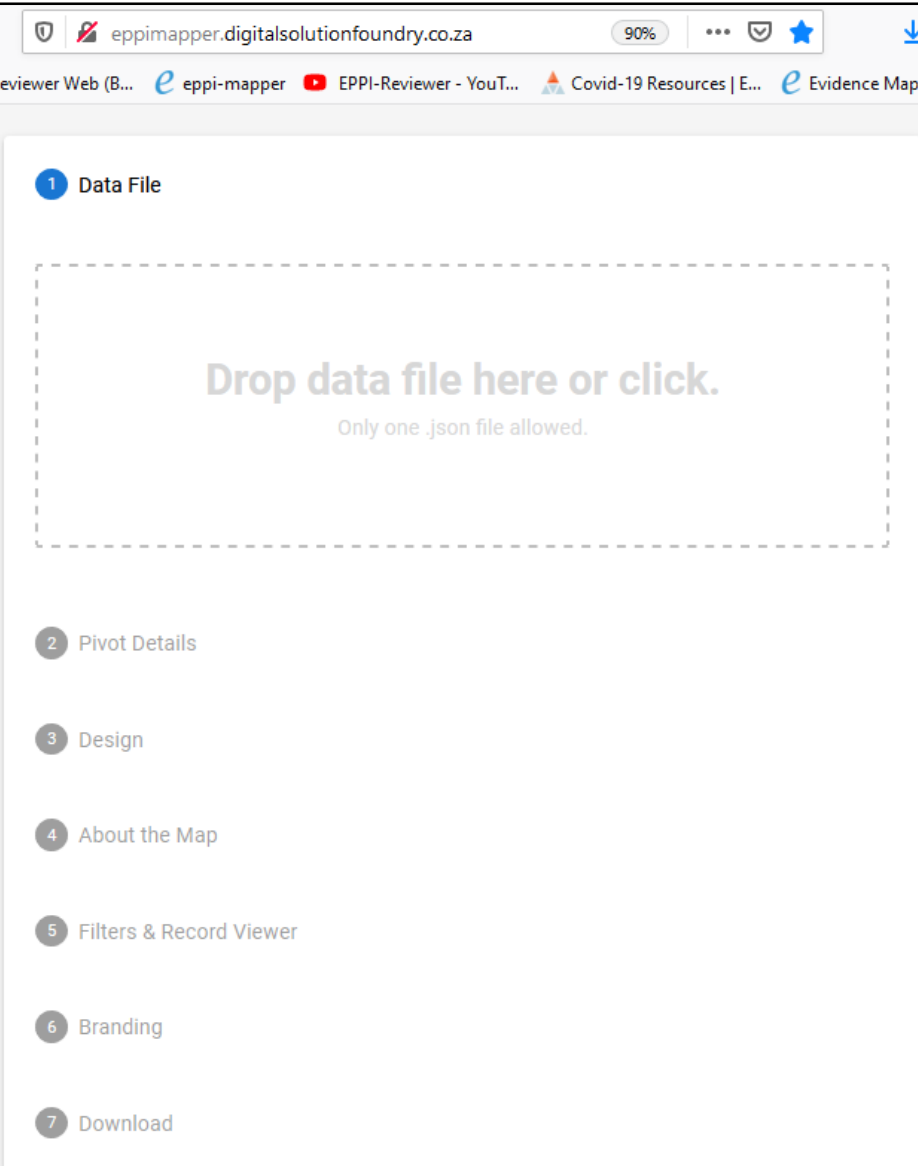

#### **Step 1**

1. Upload the [JSON file.](https://eppi.ioe.ac.uk/CMS/Portals/35/Example JSON file.json)

 $\triangleright$  This file contains the mapping data from a rapid review of teaching and learning research in schools during the COVID-19 pandemic.

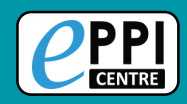

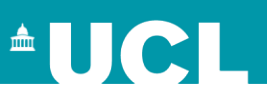

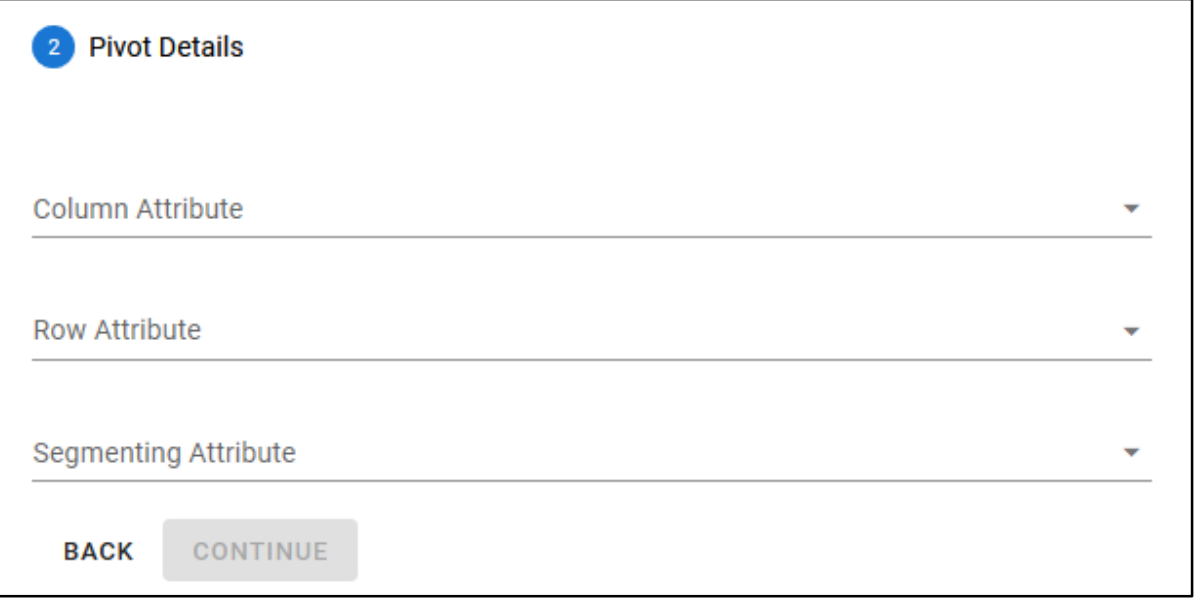

#### **Step 2**

- 1. Select the Column and Row data.
- 2. Select bubble data (Segmenting Attribute).
- 3. Click continue.

• The dropdown menus will be automatically populated based on the data found in the JSON file.

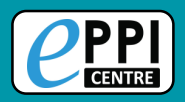

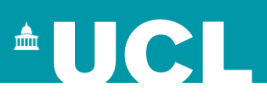

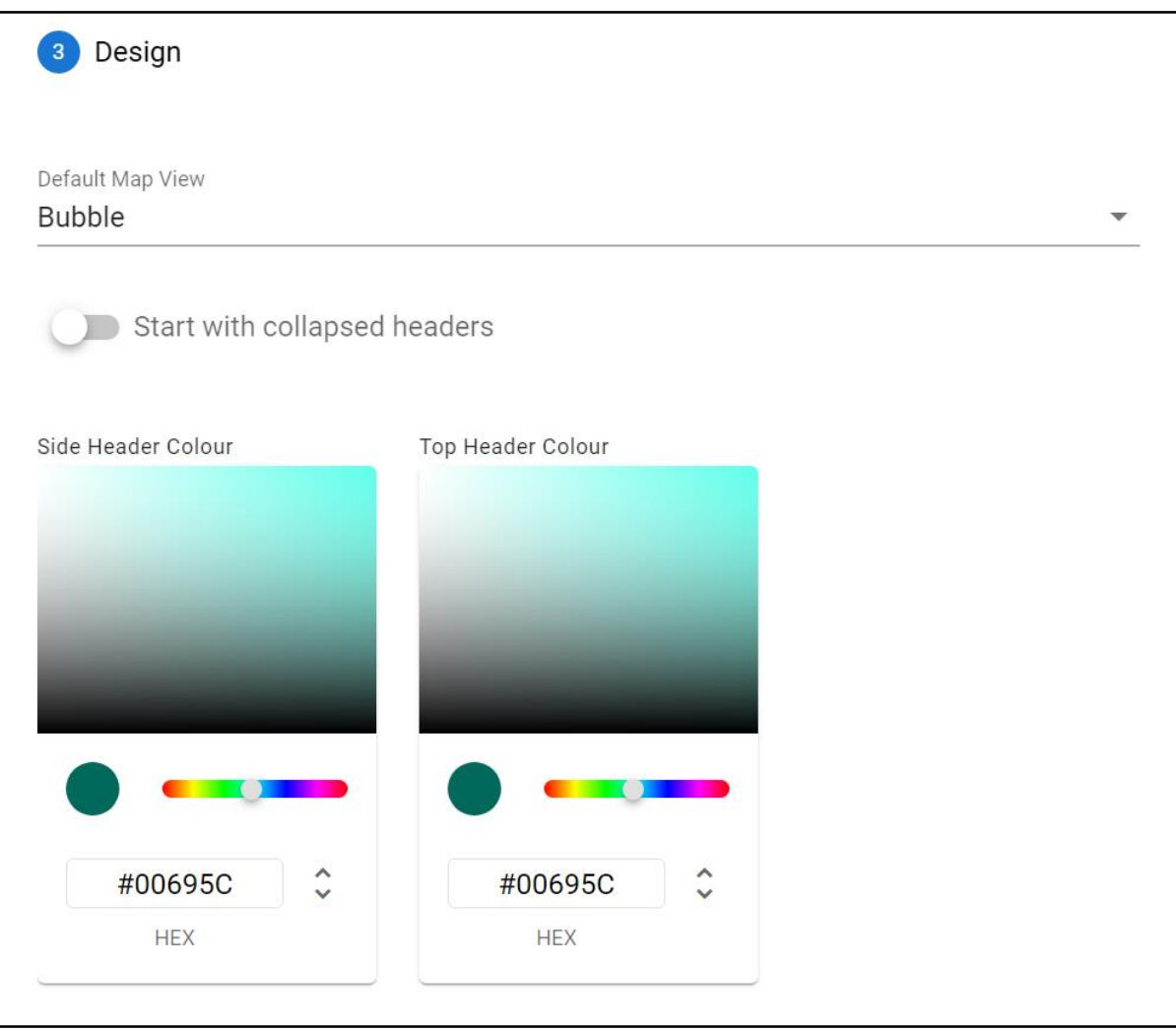

#### **Step 3**

Choose the map appearance.

- Choose the default style
- Start with collapsed headers?
- Colours for the rows and columns

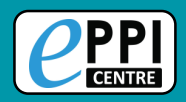

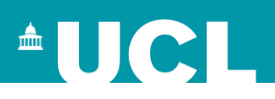

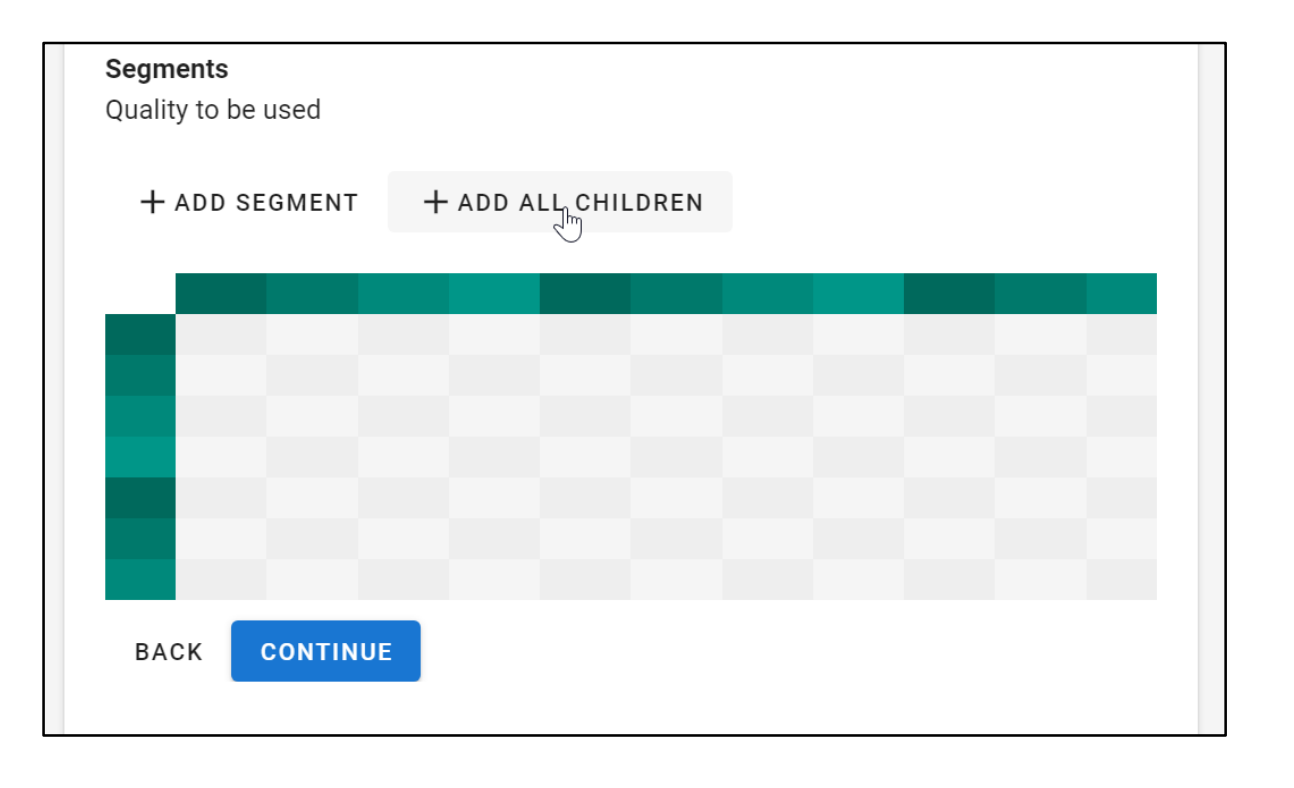

#### **Step 3 (cont.)**

Choose bubble codes.

- The child codes of the selected segment will be displayed.
- You can manually select the codes (up to 4) or have the utility select the first 4 listed (Add all children).

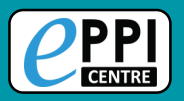

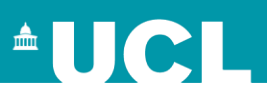

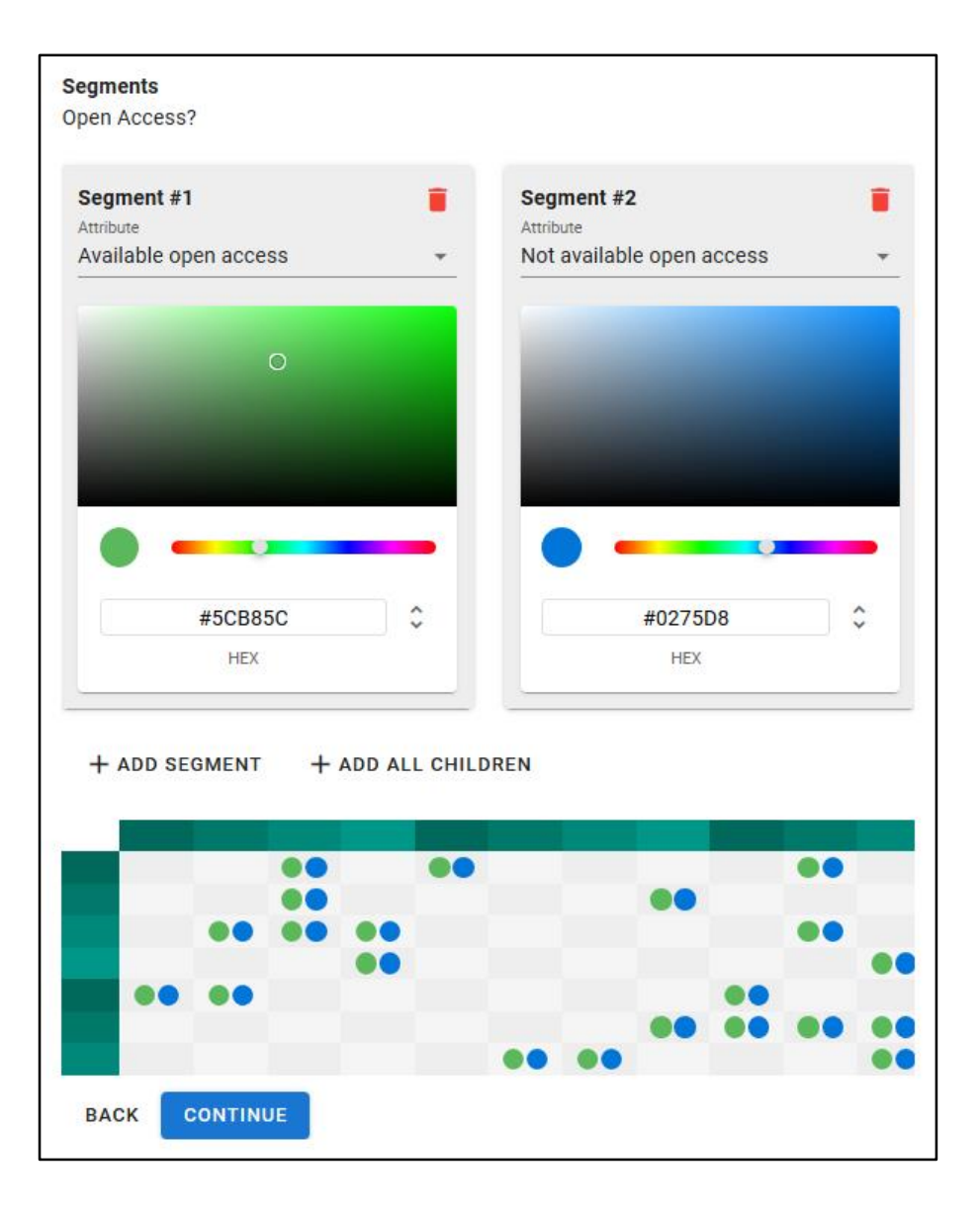

### **Step 3 (cont.)**

Choose bubble colours and preview.

- You can visually select the colours or manually enter values
- RGB (hex and digital)
- HSL
- Recording values is useful if you need to generated an updated map in the future

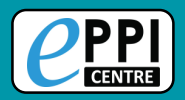

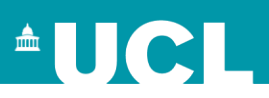

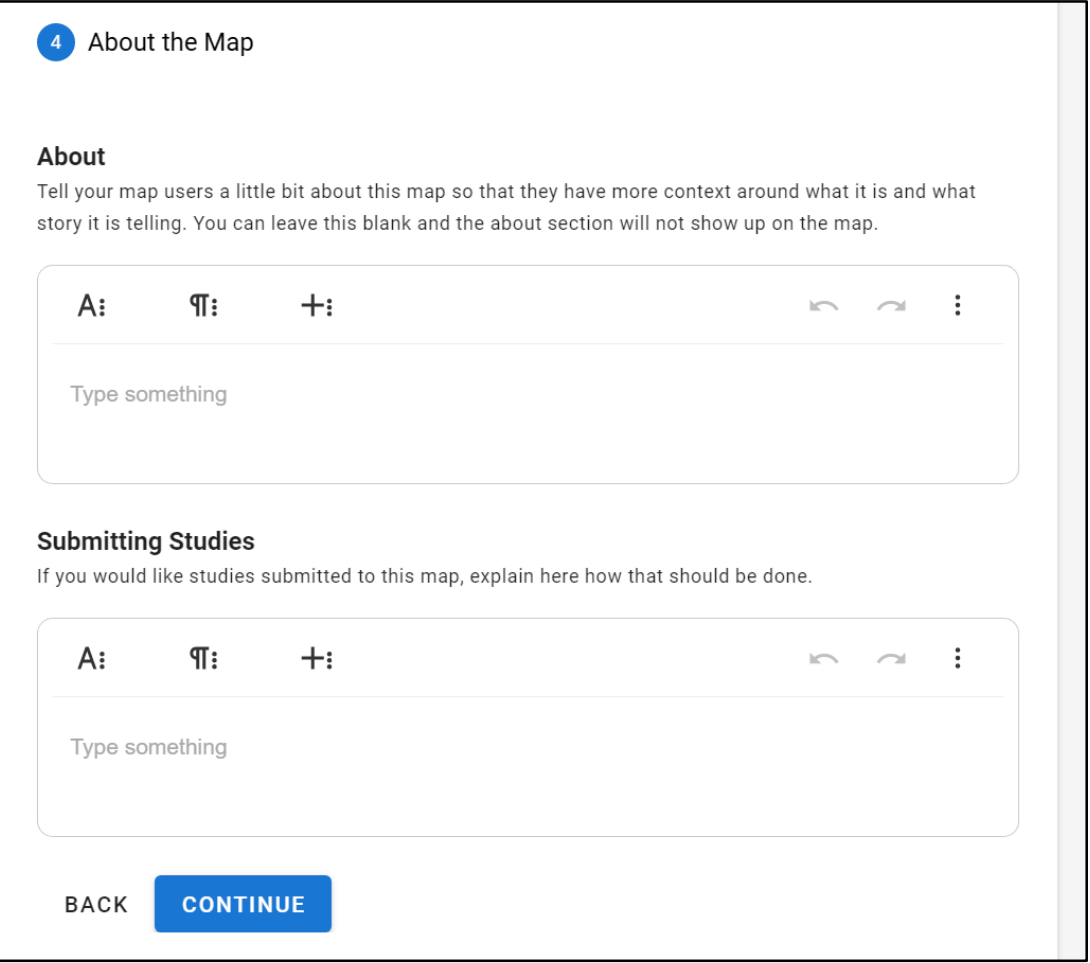

#### **Step 4**

## Add the **About** and **Submitting**

### **Studies** text

- These are optional and will not appear in the menu if left blank.
- Feel free to get creative, by using the editor.

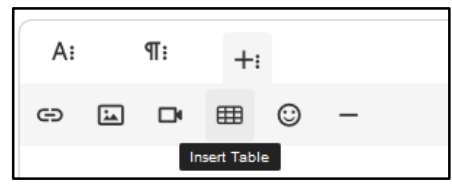

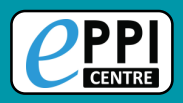

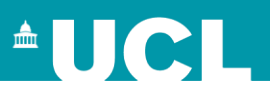

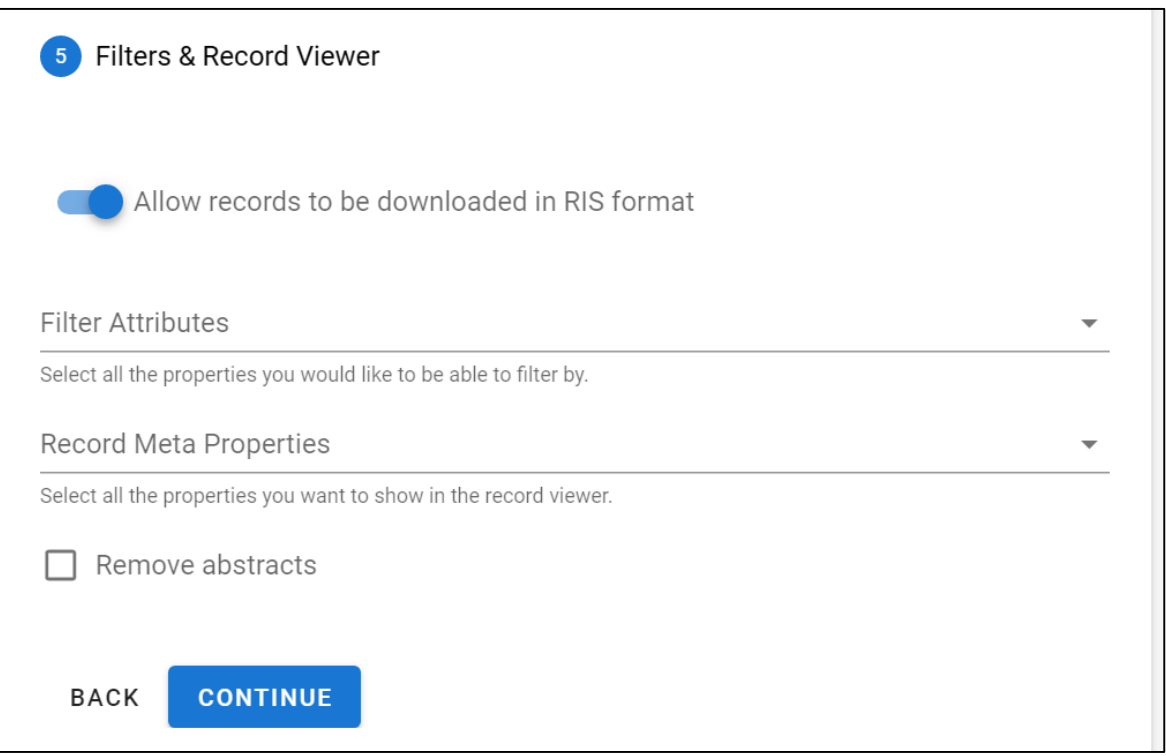

#### **Step 5**

- 1. Set the **Export records** option.
- 2. Select the **filters** to display.
- 3. Select the **citation fields** to display (Record Meta Properties).
- **Important:** Filters will be displayed in the order they are selected.
- Citation fields will be displayed in the order they are selected.
- **Remove abstracts** option hides the abstract in the citation.

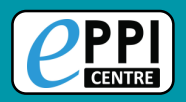

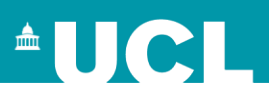

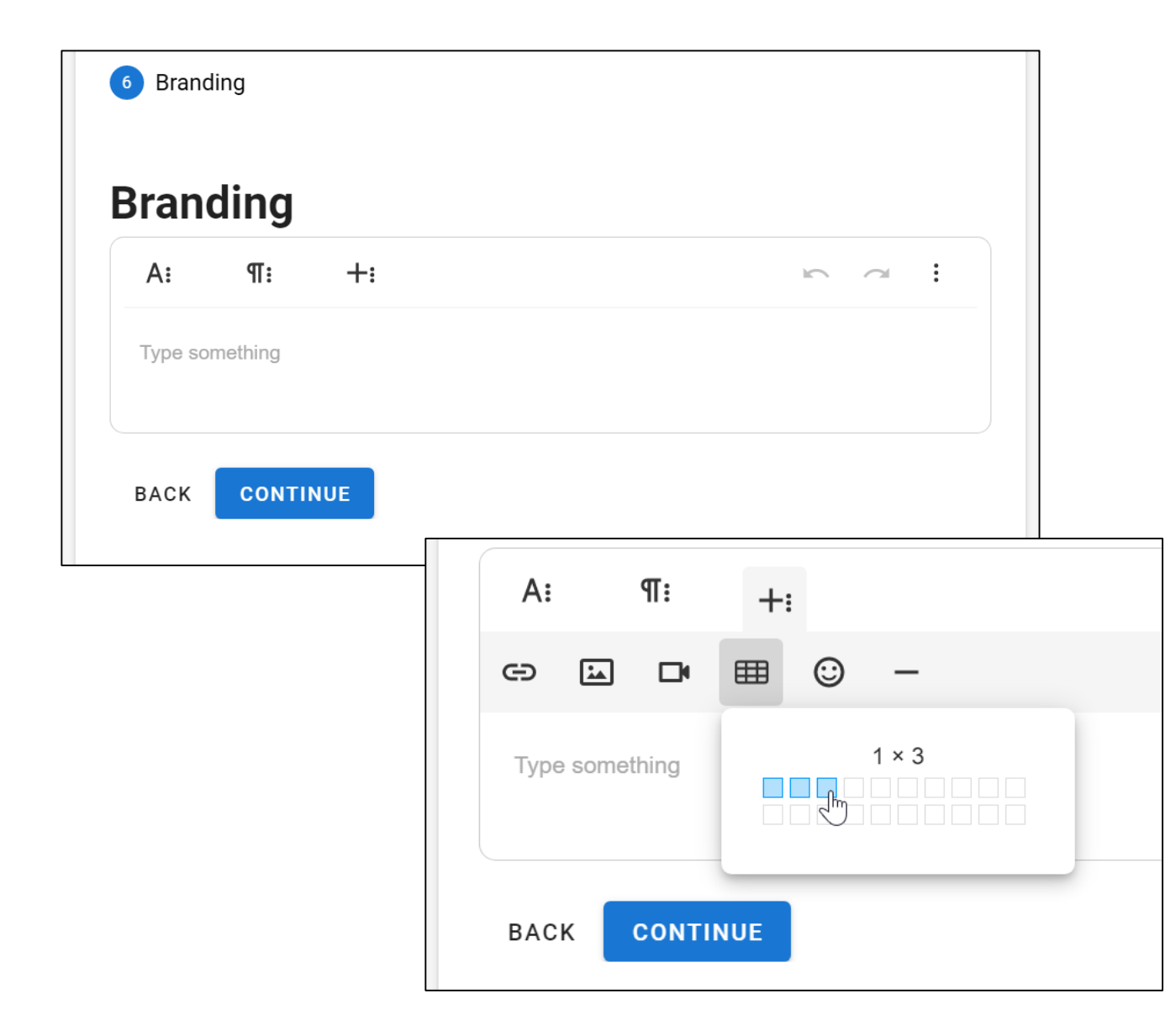

**Step 6** 

#### Branding

- This is for what appears at the top of your EGM.
- Creating a table in the header will allow you to arrange text and images.
- Insert images.

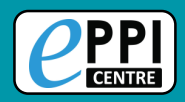

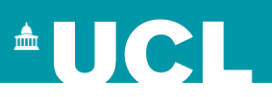

### 7 Download **Download**  $\Box$  I want to host the report on a website online. You can download your report below. Once downloaded you can use it anywhere, no internet needed. **DOWNLOAD BACK**

### **Step 7**

Download

- Click Download to generate and download the map file (as a HTML file).
- The map file can be used anywhere, no internet needed.

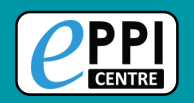

# **Further information**

- **[EPPI-Reviewer homepage](https://eppi.ioe.ac.uk/cms/Default.aspx?tabid=2914)** sign up to a free one month trial.
- [EPPI-Mapper information](https://eppi.ioe.ac.uk/cms/Default.aspx?tabid=3790) includes links to example maps.
- [EPPI-Mapper app](http://eppimapper.digitalsolutionfoundry.co.za/#/)
- **[EPPI-Reviewer instructional video o](https://youtu.be/wKPNeZFTo8o)n interactive evidence gap maps.**
- **[EPPI-Reviewer instructional video o](https://youtu.be/nW353pA75io)n how to create an EGM using EPPI-Mapper.**
- White et al. (2020) [Guidance f](https://onlinelibrary.wiley.com/doi/10.1002/cl2.1125)or producing a Campbell evidence and gap map.
- **Sarah & White (2018) [Evidence and gap maps: a comparison of different approaches](https://onlinelibrary.wiley.com/doi/full/10.4073/cmdp.2018.2)  article.**
- **Information about [using Microsoft Academic Graph](https://eppi.ioe.ac.uk/cms/Default.aspx?tabid=3754) within EPPI-Reviewer.**
- [Schools and emergency remote education during the COVID-19 pandemic](https://eppi.ioe.ac.uk/cms/Default.aspx?tabid=3794) information and interactive evidence gap maps.
- [Schools and ERE during the COVID-19 pandemic –](https://www.asianjde.org/ojs/index.php/AsianJDE/article/view/517) article.
- [Mapping the field of emergency remote teaching in higher education due to COVID-19](https://www.researchgate.net/project/Mapping-the-emerging-field-of-research-on-emergency-remote-teaching-in-higher-education-due-to-COVID-19-Implications-for-education-research-and-practice)

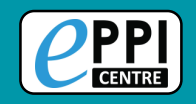

# **Contact Information Dr Melissa Bond**

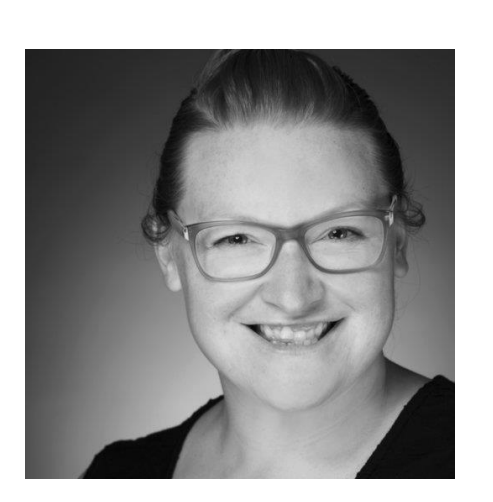

Email: [melissa.bond@ucl.ac.uk](mailto:melissa.bond@ucl.ac.uk) ER Support: [EPPISupport@ucl.ac.uk](mailto:EPPISupport@ucl.ac.uk) Twitter: [https://twitter.com/misc\\_nerd](https://twitter.com/misc_nerd)

- Website: <http://classroomelearningtools.weebly.com/>
- ResearchGate: <https://www.researchgate.net/profile/Melissa-Bond-5>
- LinkedIn: <https://www.linkedin.com/in/bondmelissa/>

YouTube: <https://www.youtube.com/user/EPPIReviewer4>